**AMIGA**

# **Buone** e cattive notizie

*Sommovimenti sotterranei* e *non agitano il mondo Amiga, software* e *hardware. Le buone notizie riguardano l'evoluzione dell'incontro Commodore-Utenti avvenuto in gennaio* e *del quale avrete già letto precedentemente su* MC, *la Commodore non* è *poi così lontana come qualcuno pensava.*

*Le cattive notizie riguardano il mondo del PO. Fred Fish, in un accorato messaggio Internet, paventa la chiusura della sua baracca* e *burattini; gli abbonati ai Fred Fish Oisk risultano essere pochissimi, solo qualche decina,* e *il tempo che Fred dedica a*

*selezionare* e *comporre le sue compilation non viene ripagato dal necessario ritorno economico. Paradossalmente la colpa* è *proprio dei canali ai quali Fred Fish affida le sue collezioni, BBS* e *grandi sistemi telematici. Gli utenti preferiscono prelevare in questo modo i dischi anziché abbonarsi direttamente da lui,* è *così Fred si ritrova con poche entrate per un lavoro noto in tutto il mondo.*

*Se Fred Fish chiude cadrà un pezzo storico del panorama mondiale di software PO* e *Shareware, sarebbe davvero un peccato. AI momento di stampare questo articolo le notizie erano che Fred si sarebbe preso un po' di tempo prima di decidere*

*definitivamente, probabilmente quando leggerete queste righe la situazione si sarà risolta in un modo* o *nell'altro, speriamo bene*

#### *Enr;co* **M.** *Ferrar;*

#### **5train**

*Autore: Carlo Alberto Russo Tipo di programma: Freeware*

•

Non abbiamo mai parlato di Life, il notissimo gioco-simulatore cellulare, e abbiamo fatto bene. Perché Strain rappresenta l'evoluzione della specie, l'autore lo definisce una «generalizzazione» del Life di John Horton Conway, ma è anche molto di più, ed è italiano.

Le regole sono più o meno quelle di Life: una cellula può essere in una generazione o viva o morta e se è viva deve appartenere ad uno degli organismi previsti. Tale cellula si evolverà in dipendenza della altre otto cellule adiacenti. Ora in Life l'organismo è uno e la cellula può essere o viva o morta; in Strain gli organismi previsti sono quattordici, mentre ben otto parametri rappresentano i parametri caratteristici di ogni organismo, selezionabili a piacere.

In Strain è anche possibile controllare meglio il comportamento ai bordi, perché ci sono due superfici anziché una.

Strain ha un'ottima interfaccia grafica che lo fa assomigliare ad un «player» musicale, tutti i parametri sono selezionabili dallo stesso schermo e la facilità d'uso è notevole; inoltre è scritto interamente in Assembler, cioè è velocissimo, sul dischetto è presente anche il sorgente criptato, scrivendo all'autore ci si può mettere d'accordo su come avere la password per poter leggere il sorgente.

Appena lanciato viene presentata una griglia composta da un rettangolo di 71x47; sul dischetto è presente anche la versione NSTC nella quale il rettangolo, diventa di 71x36. Si seleziona quindi il parametro, ad esempio «organismi» e quindi disegnare una qualsiasi configurazione di cellule con il tasto sinistro o destro per cancellare.

Una serie di display (quattordici) ten- , gono sotto controllo lo sviluppo degli organismi, mentre in basso un display

comunica i messaggi di errore, il copyright, i nomi dei parametri o i file da caricare e salvare.

•

Il pannello di comando in basso a sinistra serve a controllare l'andamento della simulazione con dei tasti simili a quelli di un videoregistratore, per fermare o avanzare il processo.

Un manuale completissimo spiega l'uso del programma, è addirittura acclusa una lista di problemi con domande e risposte e un glossario per spiegare i termini usati.

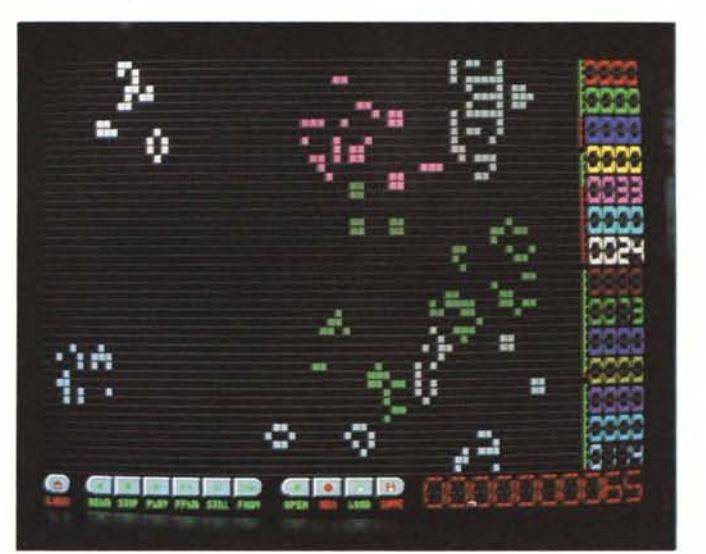

*Strain in funzione mentre calcola il "destino" degli organismi generati. in basso a destra il numero di passi eseguiti.*

*Deva presenta anche una sezione dell'appa-rato fonatorio con le posizioni delle corde*

*vocali.*

AMIGA

## **Deva**

*Autore: Pasquale Ferrante Tipo di programma: PO*

E continuiamo con i programmi italiani. Ci arriva da Vitorchiano (VT) un poderoso pacchetto composto da ben tre dischi. Di che si tratta: animazioni, integrato da testo e suono digitalizzato che spiegano chiaramente il valore dei simboli fonetici scritti sui dizionari.

Ad esempio è noto come sia difficile imparare la pronuncia della lingua inglese, questo a causa dei fonemi più numerosi e differenti da quelli italiani, la maniera più corretta per pronunciare l'inglese è quella di memorizzare le parole, questo programma vuole essere un aiuto e un tutore per i fonemi apparentemente indecifrabili.

I tre dischetti contengono 39 animazioni e una tabella con suono digitalizzato dei dittonghi e trittonghi; è anche presente una immagine con le spiegazioni dell'apparato fonetico, inoltre ci sono molti testi e spiegazioni singole sulla fonetica in generale: molto utile anche per il solo scopo didattico-scientifico di consultazione medica il program-

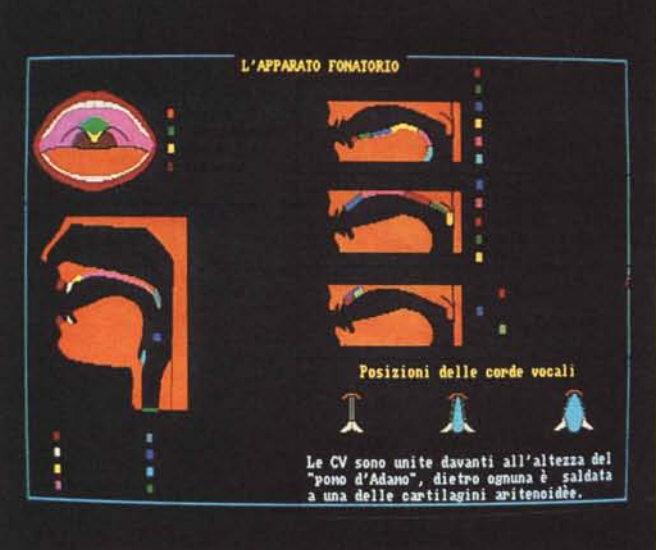

ma ha una grafica fatta molto bene.

Sono presenti palatogrammi e sezioni saggitali per animare da tutti i lati la pronuncia del fonema e nell'area testo appare il simbolo fonetico con la sua descrizione su come articolarlo.

È importante sottolineare il fatto che il programma è stato realizzato con la collaborazione del Dott. Charles Aldred dell'Università di Perugia che ha garantito la digitalizzazione dei suoni a 14.4 kHz in «true english».

## **Virusz**

*Autore: Georg Hormann Tipo di programma: Shareware* IO OM

Finalmente ecco un programma che si avvicina all'idea del virus killer perfetto. Virusz funziona con qualsiasi sistema operativo, è corto e facile da usare e non impegna la macchina. Riconosce ben 500 bootblock virus e 70 file virus, inoltre effettua un controllo automatico e continuo della memoria e dei dischi inseriti.

Il programma è scritto per il 100% in Assembler ed è quindi velocissimo, un autocontrollo ad ogni attivazione verifica se il virus killer stesso sia stato infettato da qualche link virus. Virusz lavora in background e chiede meno del 0.5% di tempo CPU per lavorare, infine la cosa più importante: il programma è supportato da una filosofia che ne garantisce il continuo aggiornamento e la massima sicurezza.

L'autore fa infatti parte di un gruppo internazionale di 250 persone, che studiano e controllano i virus, mantengono una banca dati con tutte le informazioni del settore, pubblicano articoli su otto magazine ed hanno come motto «safe */I programma Virusz sta effettuando un controllo dell'hard disk file per file.*

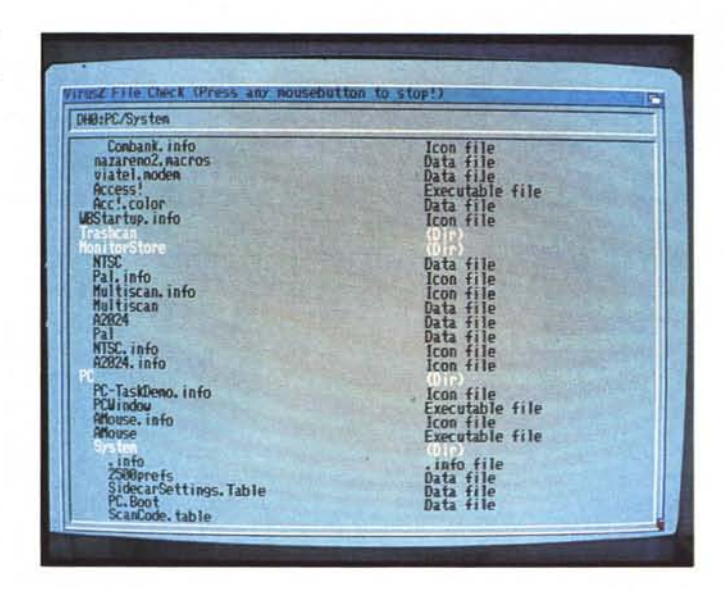

Hex». Inoltre offrono aiuto legale ai danneggiati da virus, promuovono azioni legali contro gli autori di virus e ricordano che si può ottenere fino a 1000\$ di ricompensa per aver favorito l'arresto di uno di questi criminali: si ricorda che nella CEE (anche in Italia) il reato è punito penalmente con la galera.

Infine il gruppo ha venti centri sparsi in tutto il modno e una hot line dove chiedere informazioni, se siete interessati contattate SAFE HEX INTERNATIO-

#### PD SOFTWARE

AMIGA

NAL, Erik Loevendhal Soerensen, Snaphanevej 10, DK-4720 Praestoe, Denmark: il numero di telefono è +45 55 99 25 12 e il fax è +45 55 99 34 98.

Virusz si attiva semplicemente cliccando sulla sua icona, nessun file ausiliario da installare, massima trasportabilità da un device all'altro.

Una volta attivato il programma si presenterà come una piccola finestrella che risiede sul bordo superiore del Workbench e lì silenziosamente controlla tutto.

Controlla automaticamente la memo-

ria e i dischetti inseriti; la sua capacità di riconoscere i bootblock non standard (ad esempio quelli dei giochi) è notevole, nel caso il blocco non venga riconosciuto né identificato come virus è sempre possibile intervenire con il «laboratorio dei bootblock» interno al programma, per visualizzare o cambiare o verificare approfonditamente il blocco.

Sono presenti alcuni menu per il controllo di singole opzioni: si può esaminare tutti i file del device voluto (anche di hard disk) e addirittura effettuare un controllo sui settori del device. Virusz ha anche una possibilità unica, effettua cioè il controllo anche dei file compressI.

Virusz tenta di non modificare nessun

modulo in memoria per quanto possibile, mantiene quindi intatta la RAM disk non resettabile ad esempio, e non manda in crash la macchina in caso di rilevazione di virus in memoria.

Virusz contiene anche un menu di preference per settare definitivamente le opzioni che volete attive o no ad ogni lancio di programma, fra l'altro l'awiso della presenza di un virus viene segnalato con un fantastico lampeggio e suono, impossibile da non notare.

Fino ad ora Virusz rappresenta senza dubbio il più affidabile dei virus killer, sia il programma sia la struttura di persone che opera «dietro» può essere equiparabile alla società di Mc Afee, famosissima per i suoi antivirus per DOS.

#### **Yiewtek**

*Autore: Thomas Krhebiel Tipo di programma: Freeware*

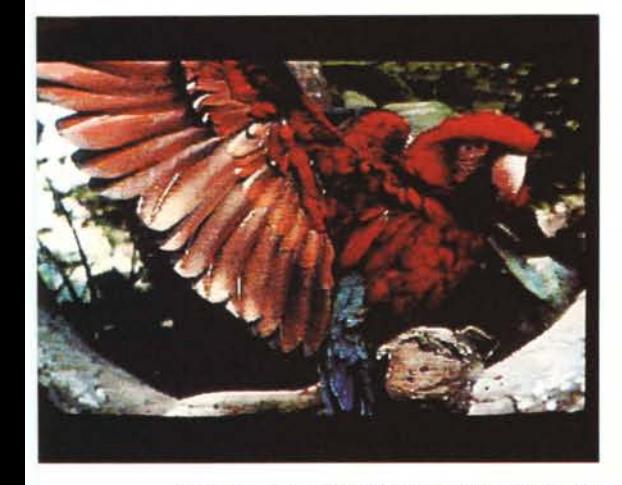

*Una famosissima GIF visualizzata direttamente con Viewtek in breve tempo.*

Ma come, un altro visualizzatore di immagini?

E sì, ci risiamo ancora con la storia che all'autore non piacevano i visualizzatori che giravano e così se n'è fatto uno suo. In realtà la tendenza è quella di costruire pacchetti sempre più integrati, che si occupino di visualizzare tutti i tipi di immagini, modificarle, vedere le animazioni, suonare moduli e chissà quanto altro.

Viewtek è stato creato tenendo alcuni punti fermi: innanzitutto deve sfruttare per la prima volta tutte le capacità del nuovo Workbench 2.0 o successivi (e non funziona con i precedenti) e sfruttare l'AGA dove fosse possibile.

In più il programma visualizza le animazioni ANIM nel modo migliore e nella più totale varietà dei modi di visualizzazione possibili.

Ma il pezzo forte è questo: Viewtek visualizza in modo decente (così dice l'autore) le immagini a 24-bit ILBM, GIF e JPEG, finalmente si può evitare di tenere mille programmi che fanno ognuno una sola cosa.

Sono supportate immagini SHAM, CTBL e PCHG, inoltre il pieno supporto di ECS/AGA gli permette la visualizzazione di GIF a 256 colori direttamente e le animazioni 800x600xHAM, è attualmente l'unico displayer in grado di fare ciò, ove naturalmente fossero presenti sul nostro Amiga i relativi nuovi chip.

L'uso è particolarmente facile, come l'installazione: niente librerie né file sparsi, basta cliccare sull'icona del programma e abbiamo subito un requester che ci chiede cosa vogliamo vedere. Una gran quantità di opzioni posso essere specificate se lanciamo il programma da CLI e molte possibilità sono offerte durante la visualizzazione di un'immagine: si può usare ad esempio Viewtek come slide show e caricare diverse immagini o animazioni per poi passare dall'una all'altra facilmente. E adesso aspettiamo qualche cosa che faccia di più di Viewtek.

## **Lyapunovia**

*Autore: Jeesper Juul Tipo di programma: PD*

Ci rimane giusto lo spazio per finire con un programma spettacoloare: Lyapunovia, un programma di disegni matematici.

Il programma genera disegni spettacolari in base a formule matematiche, è un programma frattale, ma NON è un Mandelbrot e quindi anche le immagini prodotte non hanno nulla a che fare con le migliaia di «fiori» prodotti dai vari Mandelbrot.

I disegni generati negli spazi Lyapunoviani sono particolari e unici per la loro bellezza, perché hanno un cambio di forme incredibile che può variare da

una superficie simile ad una lastra di metallo fino ad un'iridescente aurora boreale. Lyapunovia funziona su qualsiasi Amiga e richiede solo la presenza della REQ.L1BRARY in Libs: per farlo partire non necessita di altro che un doppio click sulla sua icona. Sono presenti numerosi esempi di disegni già realizzati, fra i quali uno è quello presentato nella fotografia che vedete. Dai vari menu si può scegliere tra i file coordinate «Cross» o «Candy» e mentre il programma calcola l'immagine si possono modificare i colori con la palette, oppure ciclare i colori o cambiare la risoluzione dello schermo.

Le immagini realizzate possono essere salvate in formato IFF per un uso futuro: altra interessante funzione è lo Zoom per ingrandire parti del disegno.

Versando una piccola quota di registrazione si può ottenere una versione del programma che permette i calcoli in doppia precisione, overscan e funzioni ottimizzate per il 68020: la versione registrata sfrutta appieno i chip delle nuove macchine e i nuovi Workbench in modo da ottenere 256 colori e tutto questo per soli 15\$: nuove versioni del programma saranno rilasciate prestissimo. È proprio tutto, arrivederci al mese prossimo.

*Enrico* M. *Ferrari* è *raggiungibile tramite MC-Iink alla casella MC0012* e *tramite Internet all'indirizzo MCOO [12@mclink.it](mailto:12@mclink.it)*

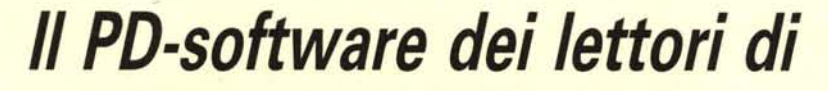

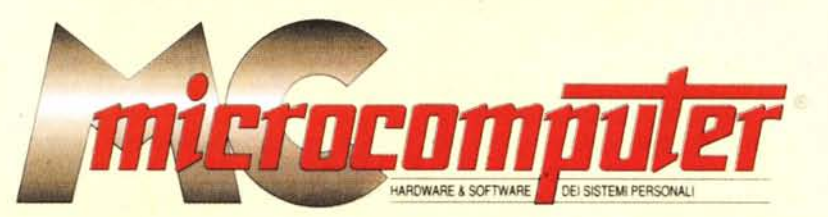

*Lo* spazio tradizionalmente dedicato al software dei lettori e quello occupato dal PD-software sono stati unificati.

*In* queste pagine parleremo di programmi di Pubblico Dominio (FreeWare o ShareWare) disponibili in Italia attraverso i vari canali PD. Tutti i programmi presentati saranno reperibili anche attraverso il canale MCmicrocomputer, sia su supporto magnetico sia su MC-Link.

Saranno recensiti sia programmi già nei circuiti PD, sia quelli che i lettori stessi vorranno inviarci affinché, se ritenuti meritevoli dalla redazione, siano resi di Pubblico Dominio.

*I* lettori di MCmicrocomputer autori dei programmi dei quali si parlerà in queste pagine (e i cui programmi saranno distribuiti come PD dalla rivista) saranno ricompensati con un «gettone di presenza» di 100.000 lire.

*È* necessario attenersi ad alcune semplici regole nell'inviare i programmi in redazione.

1) Il materiale inviato deve essere di Pubblico Dominio (o ShareWare) e prodotto dallo stesso lettore che lo invia.

2) Il programma inviato deve risiedere su supporto magnetico (non saranno presi in considerazione listati).

mente, che tali informazioni siano richiamabili da programma con un metodo noto e indicato nelle istruzioni.

6) Saranno presi in considerazione solo i lavori giunti in redazione accompagnati dal talloncino riprodotto in questa pagina (o sua fotocopia) debitamente firmato dall'autore.

*I* programmi classificati non come FreeWare ma come ShareWare (quindi non propriamente di Pubblico Dominio, anche se consideratine generalmente parte) comportano da parte dell'utente l'obbligo morale di corrispondere all'autore un contributo a piacere o fisso secondo quanto indicato dall'autore e conformemente a quanto appare al lancio del programma. MCmicrocomputer non si assume alcuna responsabilità od obbligo riguardo a questo rapporto intercorrente tra autore ed utilizzatore del programma. A titolo informativo precisiamo che l'obbligo morale alla corresponsione del contributo scatta non nel momento in cui si entra in possesso del programma, ma nel momento in cui si passa a farne uso dichiarando implicitamente di apprezzarne le caratteristiche.

*In* nessun caso (per ragioni organizzative) sarà reso noto all'autore l'elenco o il numero delle persone che hanno eventualmente deciso di entrare in possesso del programma attraverso il canale MCmicrocomputer.

3) I sorgenti eventualmente ac-

clusi devono essere sufficientemen-' te commentati. 4) Per ogni programma inviato

l'autore deve includere due file («readme» e «manuale»), il primo contenente una breve descrizione del programma ed il secondo una vera e propria guida all'uso per gli utenti, con tutte le informazioni necessarie per un corretto impiego (se il programma è particolarmente semplice può essere sufficiente il solo readme, mentre saranno particolarmente apprezzati fra i programmi più compiessi quelli dotati di help in linea). In calce ad entrambi i file deve essere apposto il nome, l'indirizzo ed eventualmente il recapito telefonico dell'autore.

5) AI lancio, il programma deve dichiarare la sua natura PD (o ShareWare). nonché nome e indirizzo dell'autore. È ammesso, alternativa-

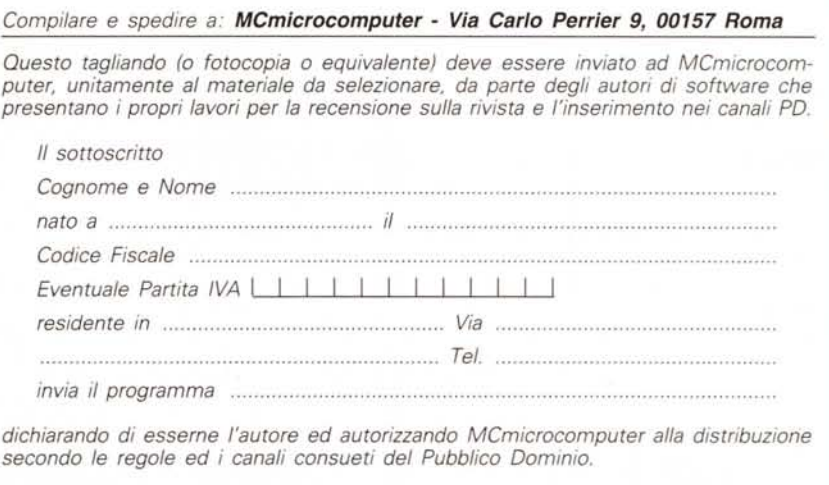

*Firma Data*